# **Travaux de terminologie au service linguistique de F. Hoffmann-La Roche SA, à Bâle**

Dans la présente contribution, on tentera de donner un aperçu du travail de terminologie accompli par les traducteurs du service linguistique POBP-LS de Roche à Bâle. Un rapport détaillé renseigne le lecteur sur les travaux qui ont été faits ces dix dernières années, travaux consacrés à la mise en œuvre d'une banque de données terminologiques sur ordinateur et au changement du logiciel terminologique, qui a eu lieu deux fois. Il sera ensuite question de la gestion de la banque de données actuelle; en conclusion, on évaluera succinctement cette compilation terminologique propre à l'entreprise.

#### Termes-clés:

Service linguistique; banque de données terminologiques; applications du système *Windows;* gestion du réseau; *MultiTerm* pour *Windows.*

(1) Système bureautique Wang (OIS) avec logiciel *Alliance* pour le traitement de texte et mémoire visuelle comme programme de banque de données. 1 Introduction

e service linguistique, qui dépend de la section de marketing de Roche Bâle, compte treize traducteurs, six correcteurs et quatre secrétaires. Les traducteurs sont répartis - compte tenu de leur langue maternelle - en quatre groupes: allemand, anglais, espagnol et français. Le service linguistique dans sa structure actuelle existe depuis 1971. Les traductions en d'autres langues se font à l'extérieur; un coordinateur est chargé d'attribuer les mandats. Les traductions que nous traitons relèvent pour la plupart du domaine médical; au cours des années, une compilation de termes techniques médicaux s'est ainsi constituée.

### 2 Création d'une banque de données terminologiques informatisée

Les glossaires ainsi constitués ont consisté longtemps en fichiers créés avec patience et jalousement gardés par certains traducteurs. La situation changea en 1985; doté d'un ordinateur<sup>(1)</sup> pour chaque traducteur, le service linguistique commença à constituer une compilation terminologique pouvant être consultée à partir d'un ordinateur central. L'impulsion fut donnée par les traducteurs en langue anglaise qui parvinrent à communiquer leur enthousiasme à l'auteur de ces lignes, lui-même traducteur en langue

allemande, de sorte qu'un premier glossaire informatisé pour l'allemand et l'anglais se constitua. Stimulés par les bons résultats obtenus dans le travail quotidien grâce à cette première banque, les traducteurs en langue française et ceux en langue espagnole ne tardèrent pas à créer à leur tour leurs propres glossaires bilingues. De la sorte se forma progressivement un fonds de termes sur support électronique; comme les terminaux de tous les traducteurs étaient raccordés au même ordinateur central, on ne tarda pas à fondre les diverses banques de données en une seule banque de données en quatre langues. Ce travail était terminé en 1987 et les traducteurs - qui étaient et sont restés les principaux fournisseurs de données terminologiques - purent inaugurer la nouvelle banque centrale de données généralement médicales, *MedTermBank.*

La nouvelle banque ayant été constituée par la fusion de tous les glossaires informatisés antérieurs, elle était notre œuvre commune. L'usage de cet instrument stimula grandement les travaux de terminologie durant les années qui suivirent; il fallait notamment compléter les données bilingues pour créer une banque de données plurilingue. Mentionnons à ce propos que le traducteur travaillant sur un texte à l'écran pouvait consulter la banque en pressant sur deux touches et, une fois ses recherches terminées, revenir par une unique manipulation à son texte.

Après la mise en service de *MedTermBank,* il fallut organiser le travail de terminologie. Il fut décidé de permettre à tous les traducteurs de consulter la banque de données terminologiques sans cependant pouvoir modifier ces données. Les

nouvelles propositions furent depuis écrites sur des fiches imprimées, du format d'une carte postale; ces cartes étaient rassemblées une fois par semaine par le secrétariat qui les faisait ensuite circuler dans tous les groupes de traducteurs. Les collègues pouvaient ainsi vérifier l'exactitude des propositions et les corriger ou compléter si nécessaire avant de les retourner à la secrétaire chargée de procéder à l'enregistrement. Sur l'écran, les données apparaissaient sous la forme suivante:

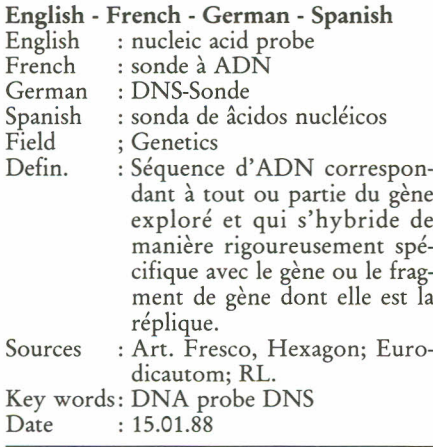

Fig. 1. Fiche terminologique sur système bureautique Wang.

La consultation de cette banque de données était très aisée, car tous les champs d'une fiche - *English, French, German, Spanish, Field (*domaine), *Definitions, Sources, Key words* (notions apparentées), *Date* (de la dernière opération) - étaient indexés et donc facilement recherchables. La place du mot cherché dans un terme (début, milieu, fin) n'avait pas d'importance; ainsi, avec le mot anglais *heart,* il était possible de trouver les expressions *heart rate, coronary heart disease* ou *fatty heart.*

### 3 Nouveaux ordinateurs et évolution de la banque de données

Le système servit six ans quotidiennement aux travaux de traduction et de terminologie. Puis, les rumeurs selon lesquelles de nouveaux appareils seraient installés se vérifièrent. Un nouvel ordinateur personnel<sup>(2)</sup> fut installé à côté du terminal familier de l'ancien système. Il est vrai que l'utilisation du nouveau système de traitement de texte sur l'ordinateur personnel fut facilitée par un cours de formation, mais on continua à se servir de l'ancienne machine pour les recherches terminologiques. En effet, on n'avait pas installé de programme de banque de données sur nos nouveaux ordinateurs; en outre, ceuxci n'étaient pas raccordés à un réseau, et ne pouvaient donc pas plus communiquer qu'une vieille machine à écrire. Cette circonstance ne nous gêna pas immédiatement, car on nous accorda un délai durant lequel nous fûmes autorisés à continuer à utiliser l'ancien système. Mais nous comprîmes qu'à la longue une solution devait être trouvée à ce problème informatique.

En 1991, le chef du service linguistique de l'époque créa un groupe de traducteurs et d'informaticiens chargés d'élaborer un projet; ce groupe examina durant neuf mois certains des programmes de terminologie disponibles sur le marché pour trouver un moyen de remplacer notre banque de données ou chercher une autre solution. Il s'agissait de savoir si les 7 000 données enregistrées sur *MedTe;rr;Bank* pourraient être transférées sur un nouveau programme - ce qui semblait être une condition essentielle vu la somme de travail qui avait été investie - ou si les systèmes resteraient incompatibles, comme les informaticiens se plaisaient à l'affirmer à notre grande

horreur, ce qui nous aurait forcés à enregistrer de nouveau manuellement toutes les données. À notre grand soulagement, il existait plusieurs programmes qui permettaient de transférer les données terminologiques de l'ancien système sur un nouveau; après mûre réflexion, nous optâmes pour le programme de terminologie *MultiTerm* de la firme Trados, à Stuttgart. Nous étions tous contents - notamment ceux d'entre nous qui n'étaient pas des «mordus» de l'ordinateur - de voir apparaître sur l'écran la structure terminologique familière. La fiche reproduite sur la figure 1 s'affichait désormais comme on le voit sur la figure 2. *(cf* page 47).

Le travail de terminologie de notre service linguistique s'était bien rodé entre-temps et se poursuivait selon la méthode qui avait donné satisfaction, c'est-à-dire que les nouvelles données étaient enregistrées sur le nouveau programme uniquement par la secrétaire. Cependant, comme nos nouveaux ordinateurs n'étaient pas raccordés à un ordinateur central, la mise à jour de la banque de données se faisait plus lentement, parce qu'il fallait de temps à autre remplacer les anciennes versions par les nouvelles. Pour ce faire, un des collaborateurs se rendait d'un bureau à l'autre avec plusieurs disquettes et copiait toutes les données de tous les collègues sur le disque dur.

Bientôt, les ordinateurs furent raccordés à un réseau et à un serveur central. Notre banque de données terminologiques était un programme pouvant fonctionner en réseau; elle put être installée sans difficulté sur le nouveau serveur et être mise à jour et consultée à partir de celui-ci. La consultation à partir d'un texte se faisait même avec plus de rapidité et de confort grâce à la nouvelle combinaison de programmes, car il était possible non seulement de lire sur l'écran un terme trouvé, mais aussi de l'insérer dans le texte.

<sup>(2)</sup> Modèle IBM PS 2-80 (386); système de traitement de texte: *DisplayWrite 4.*

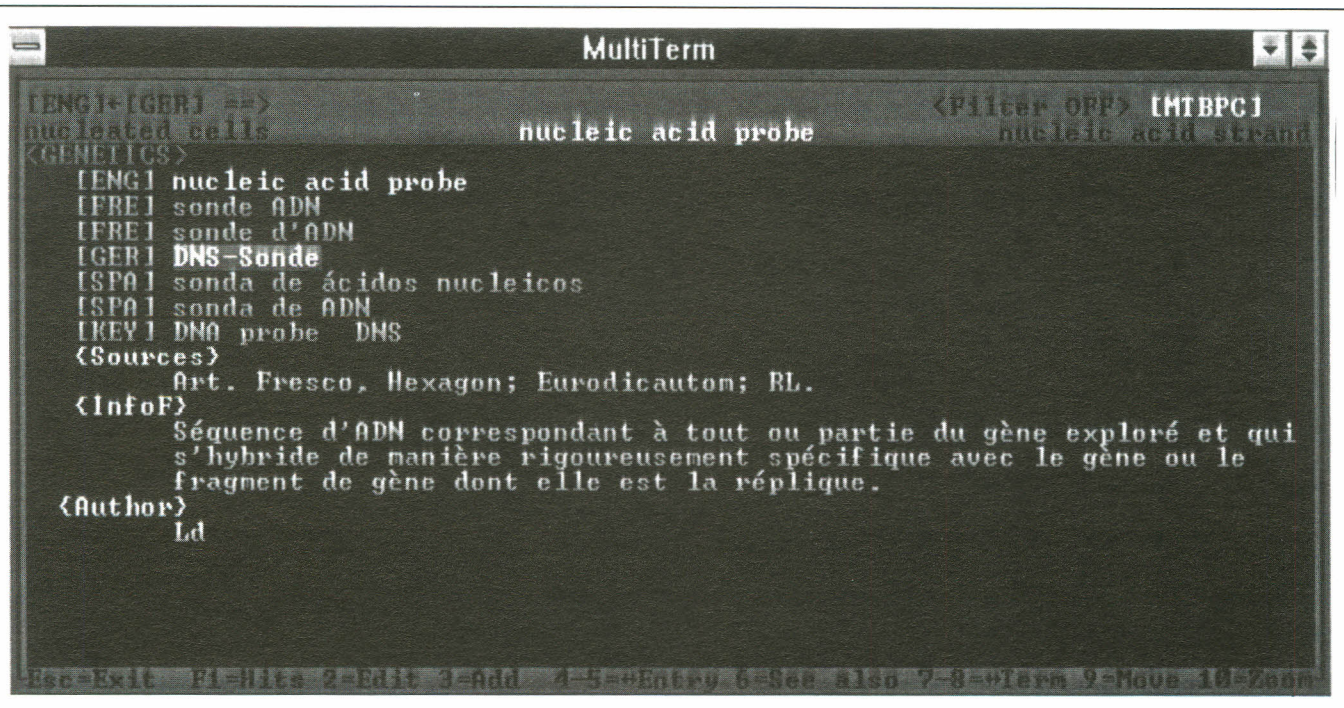

Fig.2

Fiche terminologique de la figure 1 telle qu'elle apparaît dans le programme *MultiTerm* (pour Dos).

### 4 Un nouveau logiciel conquiert le marché

Nous avions pensé, après l'introduction des ordinateurs personnels et de *MultiTerm* pour Dos, qu'il n'y aurait plus de changement pendant un certain temps; c'était ne pas compter avec le développement de l'informatique. L'installation d'un réseau doté d'un serveur central fut promptement suivie de logiciels d'une conception nouvelle. La section du marketing décida d'installer *Microsoft Windows* comme interface d'utilisateur. Ceci nous obligea notamment à adopter *Word* pour *Windows* comme système de traitement de texte. De nombreux programmes plus anciens - dont *MultiTerm -* furent relégués au rang d'applications pour Dos. Cette désignation laissait entendre que ces programmes étaient des corps étrangers dans l'environnement

*Windows;* des problèmes plus concrets ne tardèrent pas à se poser dans le travail. Les programmes Dos utilisés avec *Windows* bloquaient régulièrement les appareils de certains usagers. Cela était notamment le cas lorsqu'on utilisait simultanément *MultiTerm* pour Dos et *Word* pour *Windows.* En outre le passage d'un de ces types de programmes à l'autre n'était pas facile. Ainsi il était devenu malaisé de faire passer un terme de la banque de données terminologiques au texte traduit. Nos informaticiens déclarèrent qu'il ne serait possible d'améliorer la situation de façon durable qu'en remplaçant tous les programmes Dos par des applications *Windows.* Entre-temps, l'automne de 1993 était arrivé; nous apprîmes que le fabricant de nos programmes de terminologie avait mis une nouvelle version *Windows* de *MultiTerm* sur le marché. Il fut alors décidé d'introduire rapidement ce nouveau programme. Pour préparer cette

opération, il était nécessaire d'uniformiser les données terminologiques recueillies. Ce gros travail fut accompli par une traductrice qui achevait sa formation complémentaire de terminologue à l'Ecole de traduction et d'interprétation de l' Université de Genève et faisait un stage chez nous. Elle nous proposa aussi des améliorations de la conception de la banque de données. La conversion des données terminologiques de Dos pour la version *Windows* s'avéra une fois n'est pas coutume - assez facile, de sorte que nous nous chargeâmes nous-mêmes de cette tâche. Entre-temps, en raison surtout du travail constant de quelques traducteurs qui s'adonnaient volontiers à la terminologie, les données enregistrées avaient dépassé le chiffre de 9 000. Nos modèles de fiches reproduits sur les figures 1 et 2 se présentaient maintenant comme sur la figure 3. *(cf* page 48). Pour

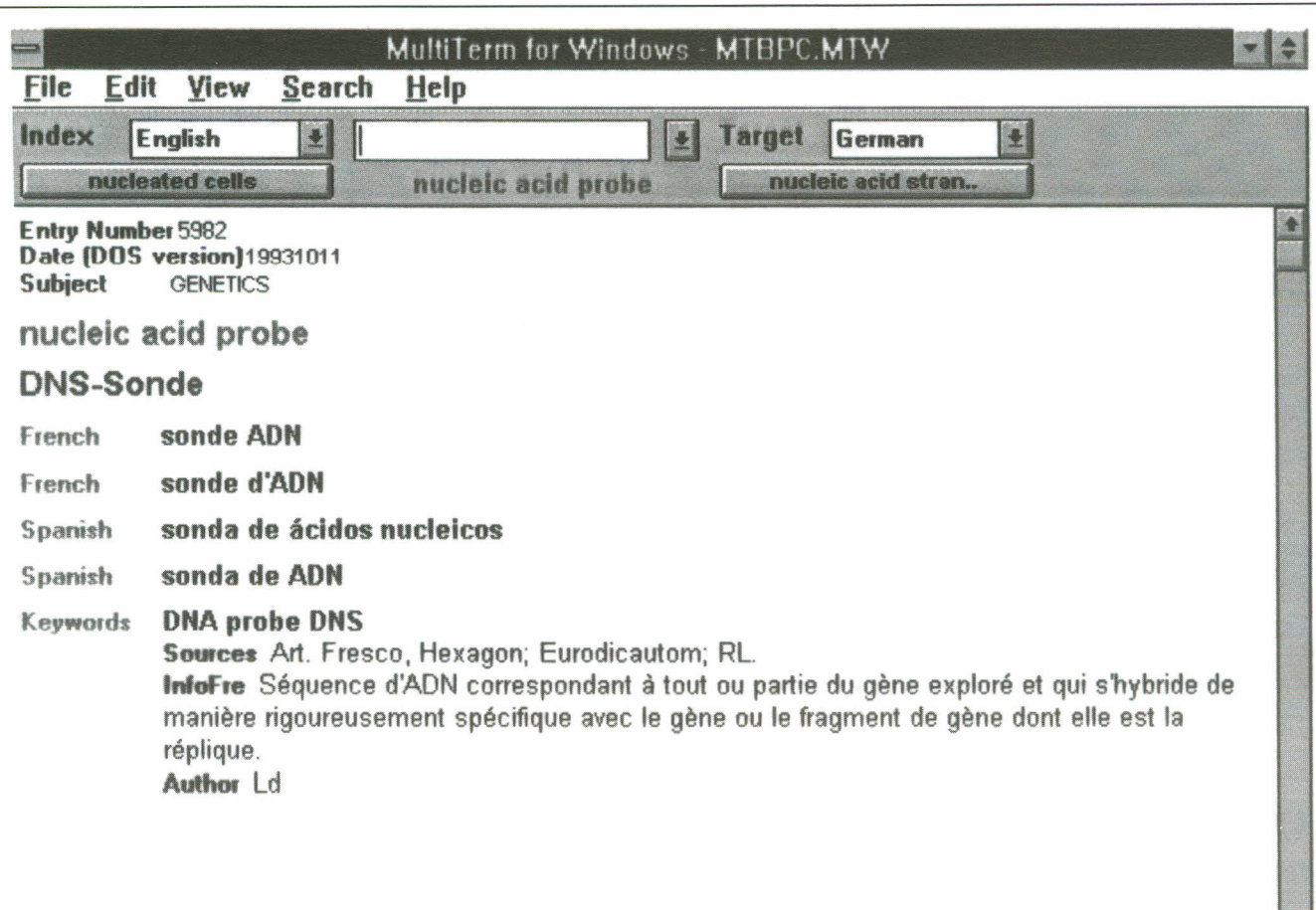

### Hit list hidden, Press F12 to recall

#### Fig.3.

La même fiche terminologique dans *MultiTerm* pour *Windows.*

programme, un cours de formation contient beaucoup de mots composés Cela est rendu possible par une d'un jour a été organisé au début de comme *Stoffwechsel, Wirkstoffmenge* interface entre les deux programmes juin 1994 sous la direction experte du et *Ballaststoff*; il est possible de qui a encore d'autres particularités. fabricant. A cette occasion, nous retrouver ces mots par une opération Ainsi, il est possible de créer avons aussi appris de nouvelles unique avec le mot *Stoff.* On nous a automatiquement un glossaire caractéristiques de *MultiTerm,* par également montré comment on bilingue formaté et prêt à exemple qu'il est possible, grâce au pouvait de nouveau communiquer l'impression. Dans le domaine que nouveau programme, non seulement avec la banque de données nous avons intitulé *Ecology,* le début une expression - par exemple *heart* Transférer des termes ou des comme sur la figure 4. *(cf* page 49). dans *heart rate, coronary heart disease* phrases entières de la banque de Cela permet par exemple de dresser ou *Jatty heart -* mais aussi des données à un document est aussi une liste de mots pour un traducteur combinaisons de lettres à l'intérieur facile que de consulter la banque de externe. des mots. Ceci est pratique données pendant la traduction, c'est- Il faut encore mentionner ici que

préparer tous les usagers au nouveau partir de l'allemand, langue qui programme de traitement de texte.

notamment si on fait des recherches à à-dire sans devoir quitter le le service linguistique avait été entre-

de retrouver des mots entiers dans terminologiques. de la liste anglo-allemande se présente

temps doté de nouveaux ordinateurs personnels<sup>(3)</sup> plus performants, qui travaillent nettement plus vite que les anciens.

## 5 Administration de la banque de données terminologiques *MultiTerm* pour *Windows*

Nous avons déjà esquissé pour l'essentiel le travail de terminologie de notre service linguistique. Afin de compléter et de parfaire cette description, nous allons donner quelques indications sur notre façon actuelle de procéder.

A l'allemand, à l'anglais, à l'espagnol et au français s'est ajouté maintenant l'italien comme langue de travail. En effet, une correctrice de langue maternelle italienne de notre service qui travaille désormais aussi comme traductrice, s'est intéressée spontanément à la terminologie.

### 5.1 Adjonction de nouvelles données à la banque

Depuis l'installation de *MultiTerm* pour *Windows,* il y a deux possibilités de présenter des propositions pour la terminologie: - par des notes manuscrites sur des fiches imprimées; - directement sur l'ordinateur, dans *MultiTerm* pour *Windows.* Cela permet aussi bien aux traducteurs qui préfèrent continuer à écrire à la main des notes terminologiques sur des fiches, qu'à ceux qui désirent travailler directement à l'écran, d' agir comme ils l'entendent. Un modèle de fiche pour la première solution est reproduit sur la figure 5. *(cf* page 50).

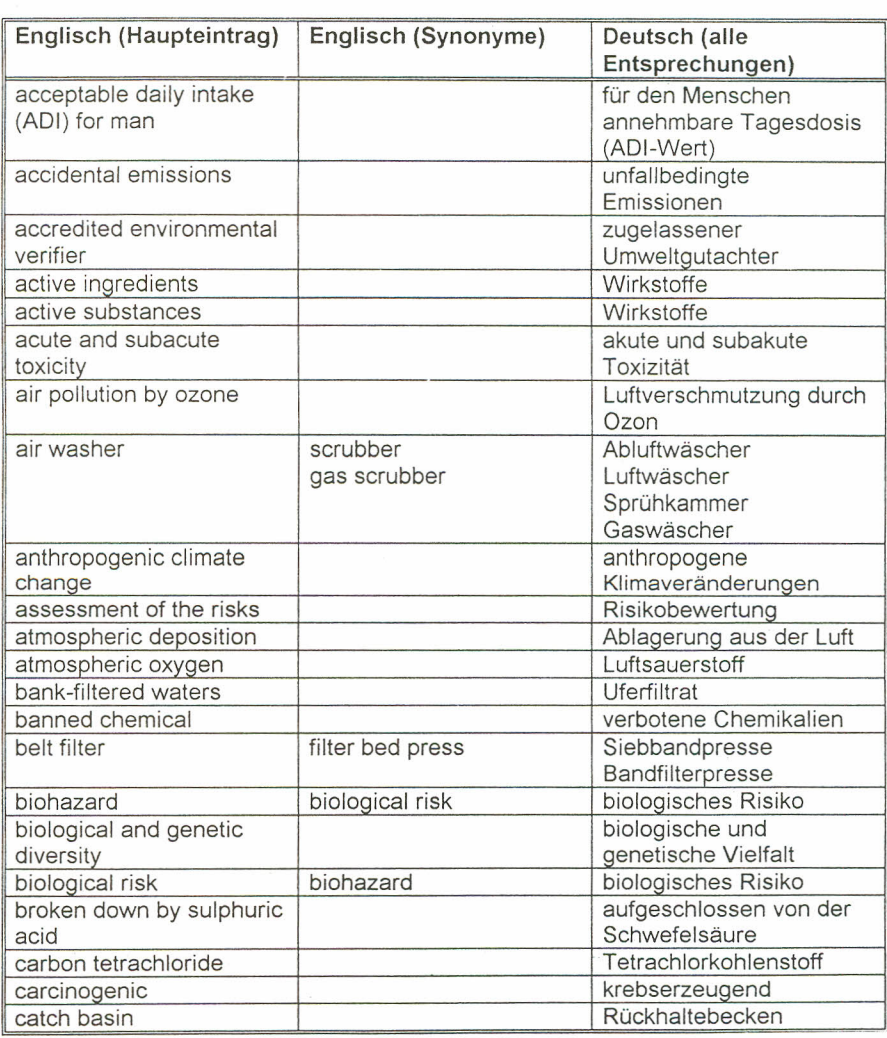

Fig.4.

Extrait d'un glossaire anglo-allemand créé automatiquement et concernant l'écologie.

Lorsqu'on utilise l'ordinateur pour faire des notes terminologiques nouvelles, on dispose d'un masque ayant tous les champs de la banque de données, comme la fiche imprimée. La structure de ce masque est indiquée sur la figure 6. *(cf* page 51).

Comme on peut le constater, on commence l'inscription d'une donnée terminologique par le champ «Subject», où est indiqué le domaine duquel relève le terme à saisir. Dans l'exemple, on inscrit «LEGAL»,

désignation de la terminologie juridique (notre banque de données est subdivisée en 60 domaines environ, concernant principalement la médecine). Le champ suivant porte la mention «Author»: les traducteurs qui ont travaillé sur le terme saisi y mettent leur signe distinctif. La mention «New entry - to be confirmed», apparaît automatiquement sur le masque, afin de distinguer les nouvelles propositions des anciennes données

<sup>(3)</sup> Modèle Hewlett Packard Vectra N2 ( 486 ).

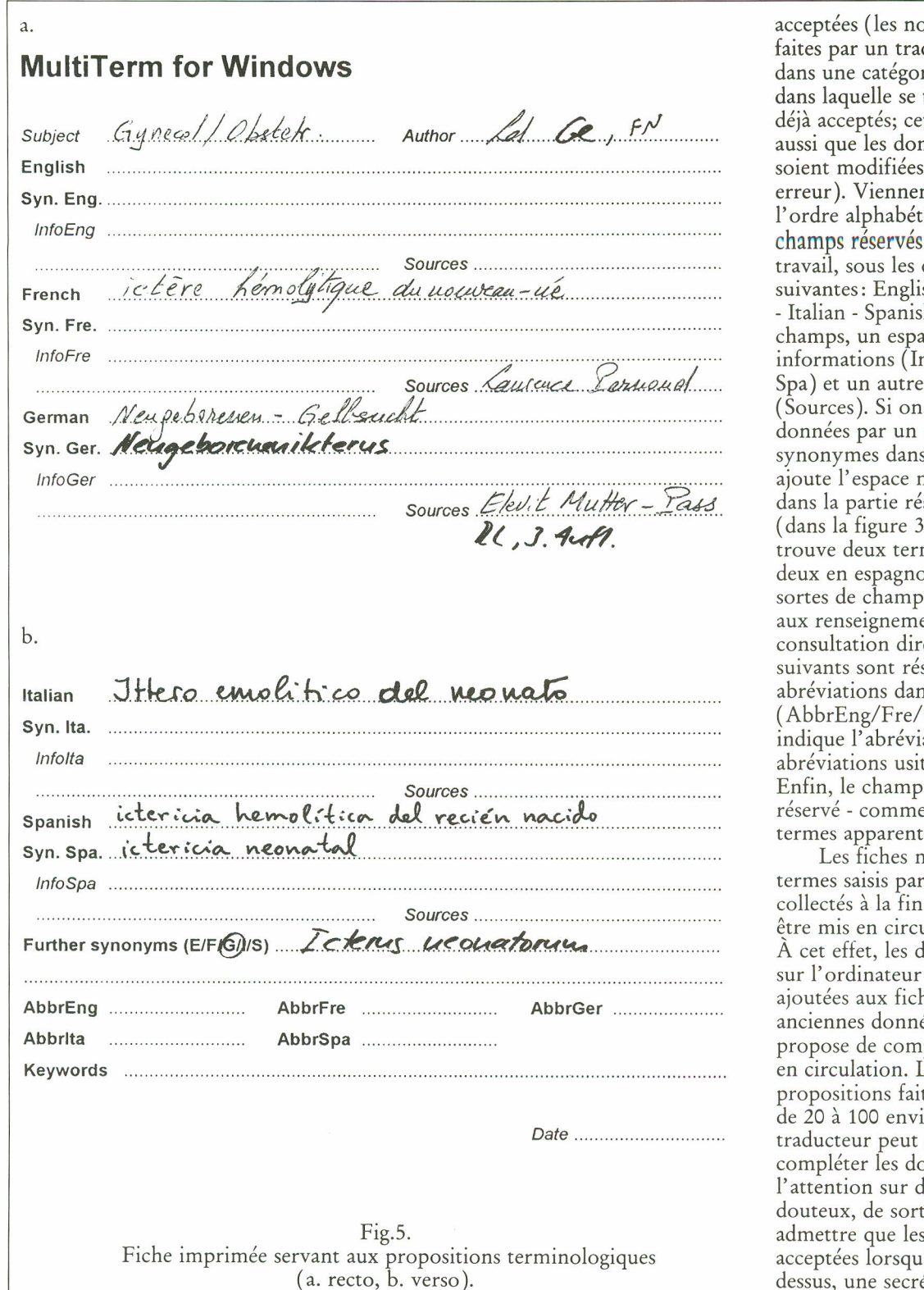

acceptées (les nouvelles propositions faites par un traducteur sont classées dans une catégorie différente de celle dans laquelle se trouvent les termes déjà acceptés; cette mesure empêche aussi que les données existantes ne soient modifiées ou supprimées par erreur). Viennent ensuite, dans l'ordre alphabétique anglais, les champs réservés aux langues de travail, sous les désignations suivantes: English - French - German - Italian - Spanish, dans chacun de ces champs, un espace est réservé aux informations (InfoEng/F *rel* Ger /Ita/ Spa) et un autre aux références (Sources). Si on désire compléter les données par un ou plusieurs synonymes dans une langue, on ajoute l'espace nécessaire à cet effet dans la partie réservée à cette langue (dans la figure 3 par exemple, on trouve deux termes en français et deux en espagnol). Ces deux dernières sortes de champs servent uniquement aux renseignements, non à la consultation directe. Les champs *• f f* suivants sont reserves aux abréviations dans chaque langue (AbbrEng/Fre/Ger/Ita/Spa); on y indique l'abréviation ou les abréviations usitées pour un terme. Enfin, le champ «Keywords» est réservé - comme auparavant - aux termes apparentés.

Les fiches manuscrites comme les termes saisis par ordinateur sont collectés à la fin de chaque mois pour être mis en circulation dans le service. À cet effet, les données enregistrées sur l'ordinateur sont imprimées et ajoutées aux fiches manuscrites. Les anciennes données qu'un traducteur propose de compléter sont aussi mises en circulation. Le nombre de propositions faites chaque mois varie de 20 à 100 environ. Chaque traducteur peut saisir l'occasion pour compléter les données ou attirer l'attention sur des erreurs ou des cas douteux, de sorte qu'on peut admettre que les propositions sont acceptées lorsqu'elles ont circulé. Làdessus, une secrétaire enregistre les

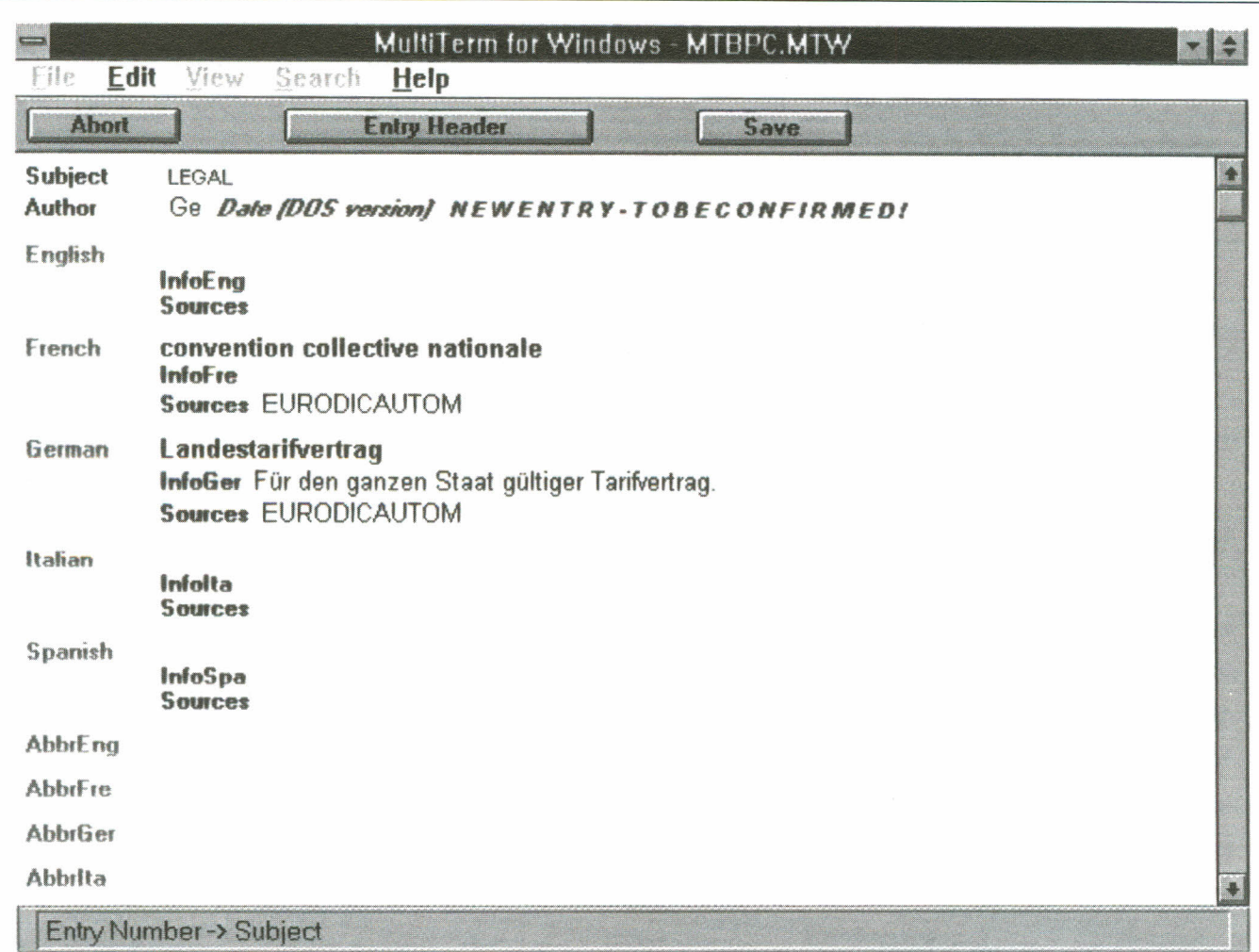

Fig.6a

Masque de l'écran de *MultiTerm* pour *Windows* servant à la saisie de nouvelles données (a. moitié supérieure de l'écran; b. moitié inférieure de l'écran).

fiches manuscrites dans la banque de 6 Remarques finales données et supprime sur les propositions déjà informatisées la mention «New entry» et tous les champs laissés vides; elle classe les nouvelles données dans les catégories appropriées. Ainsi se termine la procédure par laquelle est alimentée notre banque de données, qui contient actuellement plus de 10000 termes.

Il a beaucoup été question de développement technique et de changement (même le nom de notre banque de données, initialement intitulée *MedTermBank,* a été remplacé par l'abréviation «MTBC»). Raison de plus pour attirer l'attention sur ce qui est resté

constant, à savoir le but que sert la banque. Tout comme il y a dix ans, lorsqu'elle a été créée, la banque sert d'instrument de travail aux traducteurs du service linguistique. Elle ne constitue donc pas un lexique de base de quelque domaine que ce soit; elle est plutôt un recueil de difficultés glanées au cours du travail de trâduction, Cette caractéristique est importante, dans la mesure où elle

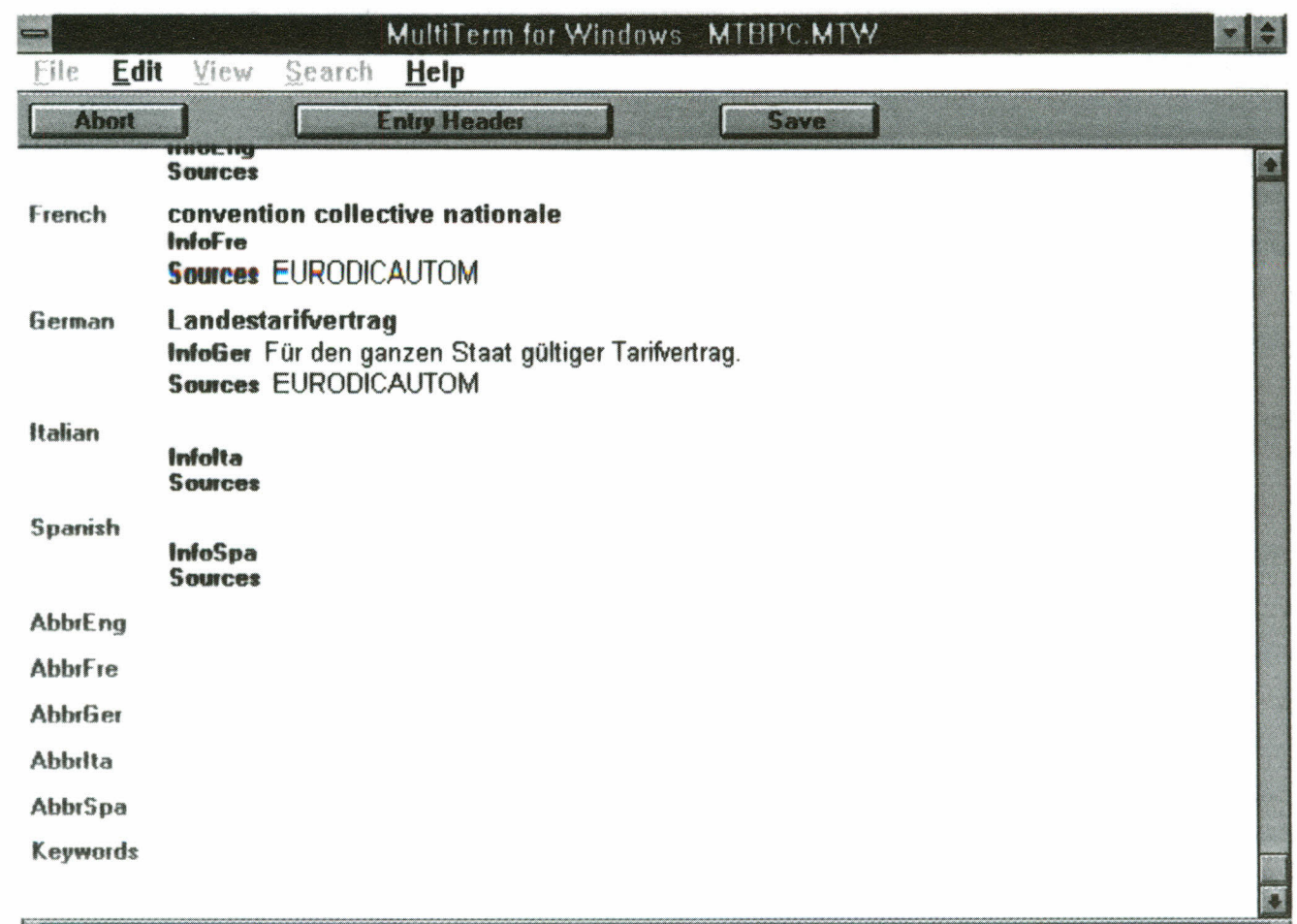

### Fig.6b

Masque de l'écran de *MultiTerm* pour *Windows* servant à la saisie de nouvelles données (a. moitié supérieure de l'écran; b. moitié inférieure de l'écran).

justifie l'effort consenti: Les recherches de terminologie qui aboutissent à l'enregistrement de nouvelles données dans le MTBPC doivent être de toute manière faites par le traducteur lorsqu'il cherche l'équivalent d'une notion qui lui est inconnue. Le travail d'enregistrement à proprement parler se limite donc à consigner par écrit les résultats de cette procédure. Il va de soi qu'une

English -> InfoEng

telle banque de données intéressera au premier chef les usagers qui collaborent à sa constitution. Un tiers pourrait même considérer qu'une telle banque n'a aucune valeur, puisqu'il ne pourrait même pas y trouver par exemple l'équivalent anglais du mot *«* œil» dont il aurait besoin pour écrire une lettre.

Nos traducteurs utilisent encore quotidiennement bien d'autres

sources terminologiques, telles que des lexiques, des encyclopédies, des revues spécialisées et d'autres banques de données internes et externes. Notre banque de données terminologiques se constitue justement à partir de telles sources. Les membres de notre service linguistique qui utilisent régulièrement MTBPC ne sauraient se passer de la terminologie qui y est

accumulée et qui leur est aussi devenue familière avec les années.

Le lecteur de ces pages qui, aussi bien en qualité de traducteur indépendant qu'en qualité de traducteur salarié, envisage peut-être de remplacer ses boîtes de fiches terminologiques par une banque de données informatisées, ne peut qu'être encouragé à faire cette démarche non seulement parce que la plupart des traducteurs travaillent actuellement sur un ordinateur personnel, mais aussi parce que les nouveaux programmes de terminologie sont plus faciles à manier que les anciens.

*[ean-Pierre Ceri, F. Hoffmann-La Roche SA, Bâle.*